**Imperial**

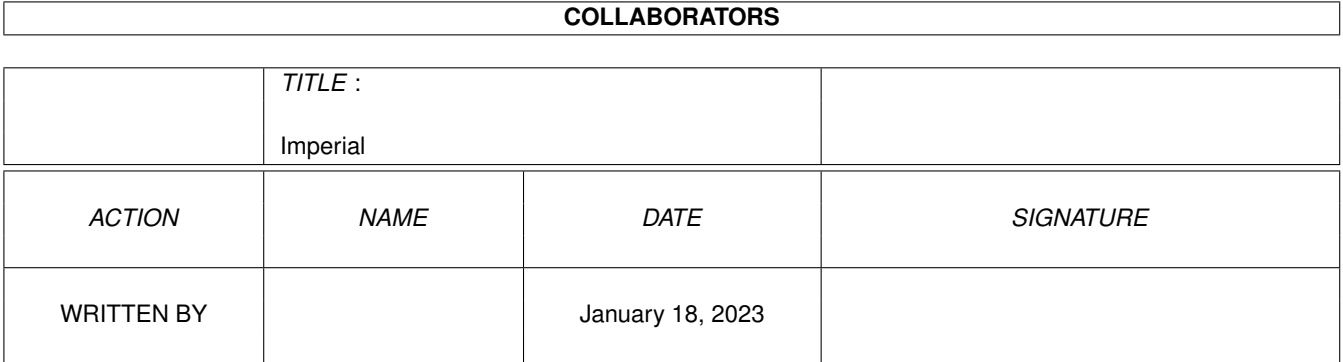

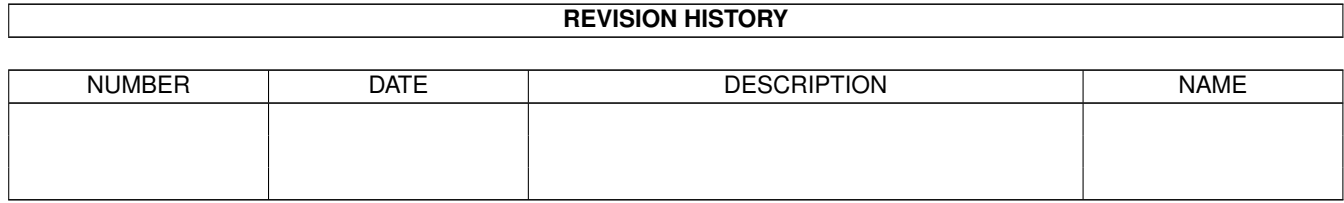

# **Contents**

#### 1 Imperial  $\mathbf{1}$  $1.1$  $\mathbf{1}$  $1.2$  $\overline{2}$  $\overline{3}$ 1.3  $1.4$  $\overline{4}$ 1.5  $\overline{4}$ 1.6  $\overline{4}$  $1.7$ 8 1.8 10 sprachdatei 1.9 14  $14$ 15 15

## <span id="page-3-0"></span>**Chapter 1**

## **Imperial**

## <span id="page-3-1"></span>**1.1 Imperial Hilfe**

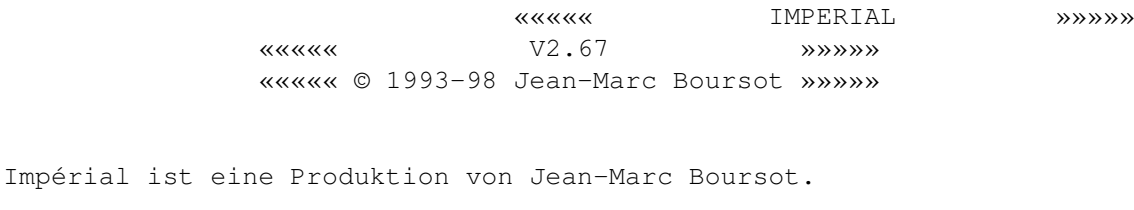

Dieses Program ist SHAREWARE : wenn es Ihnen gefällt und Sie es benutzen, sollten Sie mir 30 DM (oder 20\$ US, oder 100 FF) an folgende Adresse zukommen lassen:

> Jean-Marc Boursot 10 rue du Rhône 68100 Mulhouse (France)

Imperial darf unter folgenden Bedingungen frei weitergegeben werden :

- Das Programmpaket darf nicht verändert worden sein : Imperial, Imperial.data, Imperial.info, Imperial.fra.guide, Imperial.eng.guide, Imperial.deu.guide, francais.lng, english.lng, deutsch.lng, svenska.lng, norsk.lng, Mer.song, Sasquatch.song, Zen.song, Elements.data, Forms.data . Weitergeben eines Teils ist verboten.

- Der Copyrighttext darf nicht verändert worden sein.
- Es darf mit dem Vertrieb des Programms KEIN Geld verdient werden (also nur Kosten für Porto, Material und eine KLEINE Gebühr für die Abnutzung der Kopieranlage, Strom etc.)

Der Autor übernimmt keinerlei Haftung für Schäden, die aus der sachoder unsachgemässen Benutzung des Programms entstehen !! Benutzung auf eigene Gefahr !

.

Die reqtools.library gehört nicht zu Imperial, und ist Copyright von Nico François ←

Danksagungen : Fabien, Bernie, Thierry, Tom, Brice, JD und Olivia fürs Testen. Tom für seine Ratschläge. Didier für seine seiner Module. Nico François für die wunderbare reqtools.library . Dirk Neubauer, Tauno Pinni, Kristian Wik für ihre Übersetzungen. Alle Benutzer, die mich aufgemuntert haben, mir ihre Ideen unterbreiteten oder mir einfach nur geschrieben haben. Und die Beste zum Schluß: Danke Olivia für deine Liebe trotz der langen ← Nächte, die ich mit der Arbeit an diesem Programm zubrachte.

Voll-kompatibel zu A4000, A1200, Kick 2.0 und 3.0 (aber nicht mehr 1.3).

Einführung Spielregeln Installation Zum Anfang Spielbeschreibung Editorbeschreibung Erschaffen einer Sprachdatei Neue Datafiles Wichtige Bemerkungen Credits

## <span id="page-4-0"></span>**1.2 einführung**

Imperial wird allein oder zu zweit gespielt. Sie werden eine Menge Steine, zu Figuren zusammengesetzt, sehen.

Diese Steine sind dieselben, wie beim Mah-Jongg. Sieben verschiedene Typen von Steinen existieren :

- Bambus Alle Steine stellen Bambus dar (außer dem ersten, der einen Vogel repräsentiert). Es existieren 9 verschiedene Bambus (1 bis 9), jeder in 4 Exemplaren. - Zahlen Die Steine stellen Zahlen dar. Es existieren 9 verschiedene Zahlen (1 bis 9), jedes in 4 Exemplaren. - Buchstaben Die Steine stellen Buchstaben dar. Es existieren 9 verschiedene Buchstaben (1 bis 9), jeder in 4 Exemplaren. - Winde Die Steine stellen chinesische Sinnbilder dar. 4 verschiedene Winde : Ost (E), Süd (S), West (W), Nord (N), jeder in 4 Exemplaren. - Drachen Die Steine stellen Sinnbilder der Farbe des Drachens dar. Es gibt 3 verschiedene Drachen : Grün, Weiß, Rot, jeder in 4 Examplaren. - Blumen Die Steine zeigen oben links grüne chinesische Buchstaben. Es gibt 4 verschiedene einzelne Blumen. - Jahreszeiten Die Steine zeigen oben links rote chinesische Buchstaben. Es gibt 4 verschiedene einzelne Jahreszeiten. insgesamt 144 Steine... Um eine Darstellung aller Steine zu sehen, wählen Sie das Menü HILFE/Steine im Spiel.

## <span id="page-5-0"></span>**1.3 spielregeln**

Ziel ist es, alle Steine als Paare abzuräumen.

Außer der Blumen- und Jahreszeitenserie, müssen alle Paaren identische Steine aufweisen. Weil die zwei zuvorgenannten Serien nur jeweils ein Exemplar haben, können ihren Steine mit jedem anderen Stein der gleichen Serie abgeräumt werden.

Ein Stein muß frei sein, um weggenommen werden zu können : es dürfen keine

anderen Steine daraufliegen, und er muß nach links oder rechts weggeschoben werden können.

Die Regeln sind im Spiel verfügbar : wählen Sie im Menü HILFE/Spielregeln.

```
Imperial kennt genau die Regeln, und erkennt wenn Sie einen Fehler
begehen.
```
## <span id="page-6-0"></span>**1.4 installation**

Kopieren Sie die reqtools.library ins LIBS: Verzeichnis. Kopieren Sie Imperial und alle andere Dateien in ein beliebiges Verzeichnis.

Um zu starten :

1> Imperial (im CLI, natürlich muß man im entsprechenden Pfad sein)

### <span id="page-6-1"></span>**1.5 starten**

Drücken Sie die linke Maustaste auf dem Titelbildschirm.

Das Spiel fängt im 1 Spieler Modus mit einer Zufallsfigur und einer Zufallspartie an.

Jedes Spiel hat eine Lösung, Sie müssen diese bloß finden.

## <span id="page-6-2"></span>**1.6 spiel**

Das Menü des Spieles:

### DATEI

Spiel laden :

Öffnet ein Auswahlfenster, um ein zuvor gespeichertes Spiel zu laden.

Spiel speichern :

Öffnet ein Auswahlfenster, um ein Spiel zu speichern. Highscores : Zeigt die Highscores für jede Figur : gewonnene Spiele, durchschnittliche Zeit, beste Zeit. Um die Highscores zu löschen, wählen Sie LOESCHEN in den Highscores oder löschen Sie die Imperial.high Datei. Informationen : Ein paar Auskünfte... Verlassen : Ciao. Einstellungen und Highscores werden gespeichert. SPIEL Ein Spieler : Schaltet den Ein-Spieler Modus an. Drücken Sie die linke Maustaste, um einen Stein zu wählen. Falls er nicht frei ist, werden Sie darauf hingewiesen. Wenn Sie den zweiten wählen, verschwinden beide Steine, falls sie zusammenpassen. Anderfalls werden Sie auf Ihren Irrtum hingewiesen. Am Ende zeigt ein Requester, die benötigte Zeit und speichert die Punkte. Zwei Spieler : Schaltet den Zwei-Spieler Modus an. Beide Spieler spielen jetzt der Reihe nach ← . Ein Auswahlfenster fragt nach der Zeitbegrenzung. Am Anfang öffnet sich ein Fenster. Es zeigt die Punkte und die übrigbleibende Zeit des Spielers, der am Zug ist. Falls keine Musik gewählt wurde, ertönt 3 Sekunden vor Ende jeden Zuges ein ← Gong. Während des ganzen Spiels sind sämtliche Menüs und Requester ausgeschaltet. Ein Doppelklick mit der rechten Maustaste beendet die Partie. Wenn Sie

diese fortsetzen, wird die Zeit wiederhergestellt.

Falls 4 ungespielte Züge vergehen, wird die Partie auch beendet.

#### Lösung :

Zeigt eine Lösung der Partie.

Alle Menüs werden abgeschaltet.

Linke Maustaste, um die Steine abzuräumen und in der Lösung weiterzugehen.

Rechts stoppt den Lösungmodus.

#### Beginnen :

Fängt die Partie wieder an.

#### Neues :

Startet eine neue zufällige Partie.

Wählen :

Öffnet ein Auswahlfenster, um ein neues Spiel auszuwählen.

#### FIGUR

#### Laden :

Öffnet ein Auswahlfenster, um eine zuvor gespeicherte Figur zu laden.

Editor :

Startet den Figureneditor .

Taïpei, Drache, Schloß, Brücke, Heiliges Zeichen, Würfel : Spezielle Figuren.

#### ZUG

Zurück :

Geht einen Zug zurück. Dies kann man bis zum Anfang Partie fortsetzen.

#### Rat :

Zeigt alle Möglichkeiten, ein Paar wegzunehmen. Währenddessen sind alle Menüs deaktiviert. Linke Maustaste zeigt die nächste Möglichkeit. Rechte Maustaste verläßt den Ratmodus. ZUG/Rat wählen kostet Ihnen 10 sek.

#### HILFE

#### Steine :

Zeigt alle verschiedenen Steine.

Spielregeln :

...Spielregeln...

Strategie :

Tips und Tricks, um effizienter zu spielen.

EINSTELLUNGEN

#### Titel :

(Aus/An)schalten der Titelzeile. In der Titelzeile sind folgende Mitteilungen zu sehen :

- verbleibende Steine,
- Anzahl der Steine der Figur,
- Partienummer,
- Figurbezeichnung.

Standard : keine Titelzeile.

Botschaften :

(Aus/An)schalten der Irrtumsrequester im Einspielermodus. Standard : keine Requester. Steine : Lädt andere Steine von einem Datenfile. Standard : Steine aus der Datei Imperial.data. Farben : Zum Ändern der Farbpalette, falls Ihnen die voreingestellten mißfallen. Sprache : Zum Ändern der Sprache. Zur Zeit sind diese verfügbar : französich, deutsch, englisch, schwedisch, norwegisch. Man kann auch eine eigene Sprachdatei erstellen, falls man dies wünscht: ->Erschaffen einer Sprachdatei Standard : englisch Spielernamen : Für den Zwei-Spielermodus, ändert die Namen der Mitspieler. Musik : Wählt eine Musik : Mer.song Zen.song Sasquatch.song Eigener Song Imperial erkennt Protracker und EMS Moduleformate. Wählen Sie Ihr Lieblingsmodul. Standard : keine Musik.

## <span id="page-10-0"></span>**1.7 editor**

Das Editor Menü :

#### DATEI

Figur laden :

Öffnet ein Auswahlfenster, um eine zuvor gespeicherte Figur zu laden.

Figur speichern :

Öffnet ein Auswahlfenster, um eine Figur zu speichern.

Die Steinanzahl muß gerade sein. Man kann keine leere Figur speichern.

#### Spielen :

Geht zum Spiel zurück mit Ihrer Figur.

.

->Spielbeschreibung Die Steinanzahl muß gerade sein, sonst erscheint ein Requester ←

Falls ihre Figur leer ist, wählt der Computer eine beliebige Figur aus.

#### STEINE

#### Level 1..7 :

Wählt das Level (Anzahl der übereinanderliegenden Steine), in dem Sie arbeiten ← möchten.

#### Hinsetzen :

Mit dem nächsten Klick der linken Maustaste wird ein Stein hingesetzt.

Falls schon 144 Steine gesetzt sind, können Sie keine anderen mehr hinsetzen.

#### Wegnehmen :

Mit dem nächsten Klick der linken Maustaste wird ein Stein weggenommen.

#### Alles löschen :

Löscht die ganze Figur. Es gibt eine Sicherheitsabfrage.

```
Widerrufen :
   Das letzte Kommando widerrufen.
In der Titelzeile sind folgende Mitteilungen zu sehen :
      - Benutzte Steine,
      - Position (es gibt 7 Level mit 29 zu 15 Steinen).
```
## <span id="page-12-0"></span>**1.8 sprachdatei**

Sie werden hier lernen, wie Sie eine neue Sprachedatei erschaffen können.

Achtung : befolgen Sie genau alle Regeln, sonst kann ich nicht dafür bürgen, wie sich Imperial verhalten wird.

Sie dürfen existierende Dateien NICHT modifizieren.

Falls Sie eine neue Datei erstellen, schicken Sie sie mir, bevor Sie sie weitergeben.

STRUKTUR :

Texte, die mehrere Zeilen benötigen, sollten zwischen {} stehen.

- Regeltext (max. 25 Zeilen mit 78 Buchstaben).

{

#### IMPERIAL

Impérial wird mit zu Figuren gelegten Mah-Jonggs Steinen gespielt.

Ziel ist es, alle Steine als Paar aus der Figur zu entnehmen.

Außer der Blumen- und Jahreszeitenserie , müssen alle Paare identische Steine aufweisen. Da die zwei zuvor genannten Serien nur jeweils ein Exemplar besitzen, können ihre Steine mit jedem anderen Stein der gleichen Serie zurückgenommen werden.

Ein Stein muß frei sein, um weggenommen werden zu können: es dürfen keine anderen Steine daraufliegen, und er muß nach links oder rechts weggeschoben werden können. }

- Strategietext (max. 25 Zeilen mit 78 Buchstaben). {

**STRATEGIE** 

Jedes Spiel besitzt eine Lösung. In ihrem Suchen, sollten sie gewisse Züge bevorzugen : - spielen Sie von den Seiten zum Zentrum. - nehmen Sie am besten Steine weg, die mehr als einen Stein befreien (am oberen Teil der Figur). - wenn vier identische Steine frei sind, können Sie sie wegnehmen, ohne das sie das Risiko eines verlorenen Spiels eingehen. } - 38 Menüpunkte (eine Zeile pro Menüpunkt). DATEI Spiel laden Spiel speichern Highscores Informationen Verlassen SPIEL Ein Spieler Zwei Spieler Lösung Beginnen Neues Wählen FIGUR Laden Editor Taïpei Drache Schloß Brücke Heiliges Zeichen Würfel ZUG Zurück Rat HILFE Steine Spielregeln Strategie EINSTELLUNGEN Titel Botschaften Steine Farben Sprache Spielernamen Musik Eigener Song - 16 Editor-Menüpunkte (eine Zeile pro Menüpunkt). DATEI Figur laden Figur speichern Spielen

**STEINE** Level 1 Level 2 Level 3 Level 4 Level 5 Level 6 Level 7 Hinsetzen Wegnehmen Alles löschen Widerrufen - Fatale Fehlermeldungen. {Problem : %s } - diverse Mitteilungen. Öffne intuition.library Öffne graphics.library Öffne reqtools.library Öffne gadtools.library Öffne Bildschirm Öffne Fenster Öffne Datei Imperial.data oder anderes Datafile Zugriff auf Datei Imperial.data oder anderes Datafile Speicheraufruf Problem beim Dateizugriff Falsche Datei Problem : Module nicht gefunden Problem : Nicht genug Speicher fÜr das Modul Problem : Module nicht ladbar Problem : Konnte die Audiokanäle nicht öffnen Falsche Steinanzahl Maximale Steinanzahl erreicht Keine Bewegungen mehr möglich Figur ist unspielbar Steine passen nicht zusammen Stein liegt nicht frei Keine Rücknahme von Zügen mehr möglich {4 Züge ohne Veränderungen vergangen Ende des Spiel} - Figurbezeichnungen. Eigene - Steinbezeichnungen (max. 13 Buchstaben). STEINE Bambus Zahlen Buchstaben Winde Drachen Jahreszeiten Blumen - Titelzeile von Spiel und Editor (max. 80 Buchstaben).

```
{STEINE : %3d/%3d SPIEL : %9d FIGUR : }
EDITOR BENUTZTE STEINE : %d POSITION : %2d %2d %2d
- Highscore (max. 80 BuchStaben).
{FIGUREN GEWONNENE SPIELE DURSCHN. ZEIT BESTE ZEIT
}
{Taïpei %4d / %4d %3d ' %2d '' %3d ' %2d ''
}
{Drache %4d / %4d %3d ' %2d '' %3d ' %2d ''
}
{Schloß %4d / %4d %3d ' %2d '' %3d ' %2d ''
}
{Brücke %4d / %4d %3d ' %2d '' %3d ' %2d ''
}
{H. Zeichen %4d / %4d %3d ' %2d '' %3d ' %2d ''
}
{Würfel %4d / %4d %3d ' %2d '' %3d ' %2d ''
}
{Eigene %4d / %4d %3d ' %2d '' %3d ' %2d ''
}
- diverse Requestermeldungen.
Geben Sie eine Zahl ein
Sind Sie Sicher ?
- Gadgets.
OK|Löschen
Ja|Nein
OK
- diverse Requestermeldungen.
Wirklich schon ?
Speichern
Wählen Sie eine Zeitbegrenzung
Information
Spiel gewonnen in %d min %d sec
- Wartemeldungen.
SPIEL : %d
Ein Moment bitte ...
- Spielernamen (max. 9 Buchstaben).
Spieler 1
Spieler 2
- Zeichen für Score und Zeit (1 Buchstabe).
S
Z
- Score Requester.
{Erreichte Punktzahl :
d - d- Lesefehler.
Problem beim Lesen der Datei
Problem beim Lesen der Datei Imperial.high
```
- "Informationen...". {Falls Sie Imperial mögen, schicken Sie Ihren Beitrag (30 DM) an : Jean-Marc Boursot 10 rue du Rhône 68100 Mulhouse (France) e-mail: jmarc.boursot@mail.dotcom.fr Ich widme dieses Spiel meiner Verlobten Olivia. }

## <span id="page-16-0"></span>**1.9 datafiles**

Es existieren weitere Datafiles :

Elements.data

Forms.data Falls Sie Ihr eigenes Datafile (PAL und NTSC Format, 8 Farben,  $\leftrightarrow$ dieselbe Größe und Form der meinigen) erstellt haben, schicken Sie es mir. Ich werde eine neue Datei erstellen.

## <span id="page-16-1"></span>**1.10 elements**

Elements :

Kreuze statt

```
Bambus
   Herzen statt
Zahlen
    Piks statt
Buchstaben
   Asse statt
Winde
   Cobras statt
Drachen
   Initialen statt
Blumen
   Elemente statt
Jahreszeiten
```
## <span id="page-17-0"></span>**1.11 forms**

```
Forms :
Dreiecke statt
            Bambus
                Streifen statt
            Zahlen
                Surfaces statt
            Buchstaben
                Volumes statt
            Winde
                Balken statt
            Drachen
                Kreise statt
            Blumen
                Quader statt
            Jahreszeiten
```
## <span id="page-17-1"></span>**1.12 wichtige bemerkungen**

Mit einem 68000er ist es besser, Impérial mit FAST-RAM zu starten, da ungefähr zweimal schneller.

Falls Sie eine neue Figur erstellt haben, prüfen Sie genau, ob sie eine Lösung hat. Wenn nicht, kann es eine Weile dauern bis Imperial findet, daß es keine gibt. Imperial prüft dies bevor Sie mit dieser Figur spielen können. Falls Imperial keine findet, wird vermieden mit dieser zu spielen.

## <span id="page-17-2"></span>**1.13 credits**

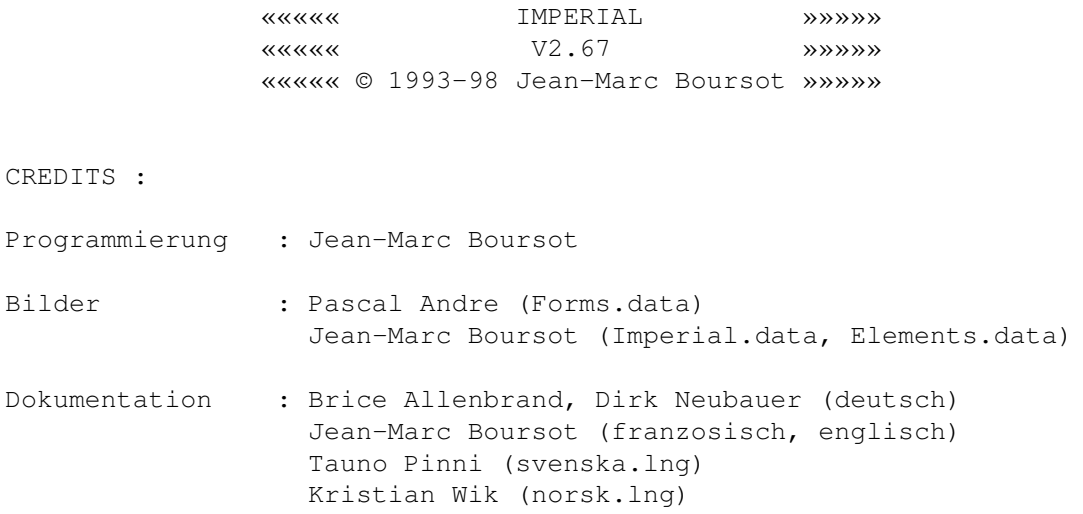

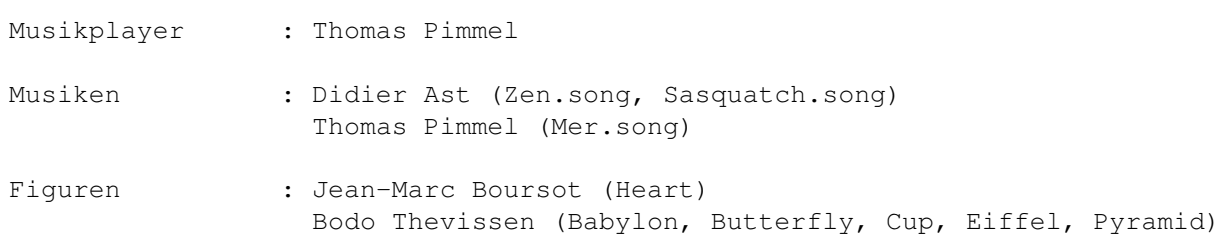

Alle Geschenke, Vorschläge, Fehlerreports oder sonstigen Beiträge an :

Jean-Marc Boursot 10 rue du Rhône 68100 Mulhouse (France)

Oder per Internet :

 $\overline{\phantom{a}}$  $/ \setminus$  $/ \ \ \setminus \ \ \set$ / / /\_\_\\_\ \ / / /\_\_\_\_\_\_\_\_\  $\setminus$  / \_\_\_\_\_\_\_\_\_\_\_\_\_\_\_\_/

/ /\ \ \ E-mail : jmarc.boursot@mail.dotcom.fr

WEB : http://www.mygale.org/~boursot